**Quick Guide to the KPSAHS Online Application Portal**

**To submit your application to KPSAHS requires applicants to first create an account and then submit an application.**

- **I. Creating an account or logging in to the Application Portal**
- **1. Launch the Application Portal**

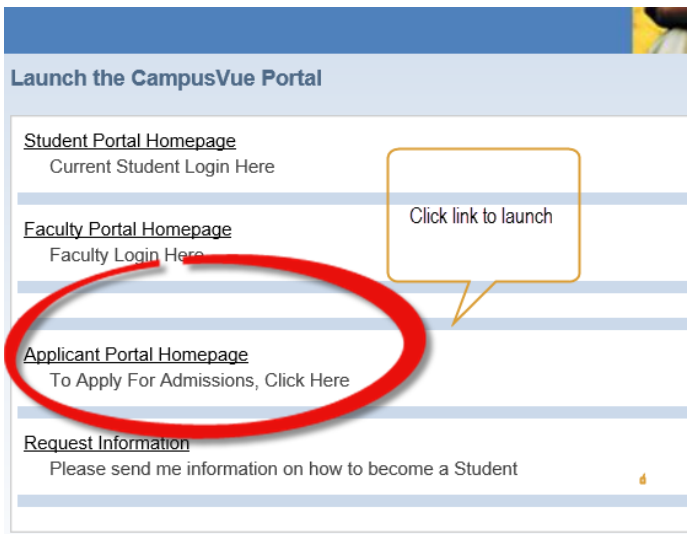

**2. Create a new account or login with existing username and password. If you are logging in, you'll be taken to the step in the application process where you left off.**

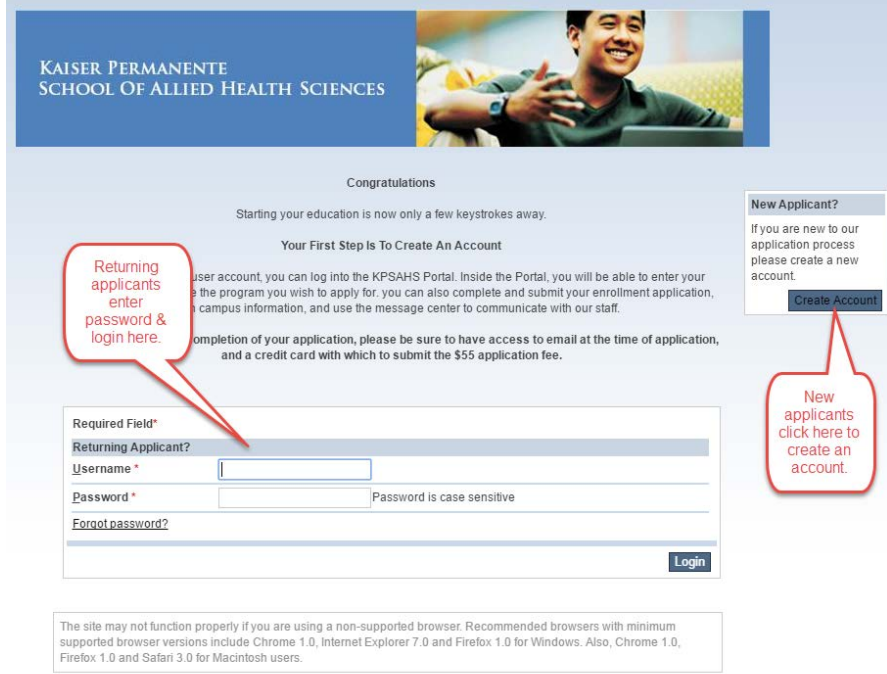

## **3. New Account Creation**

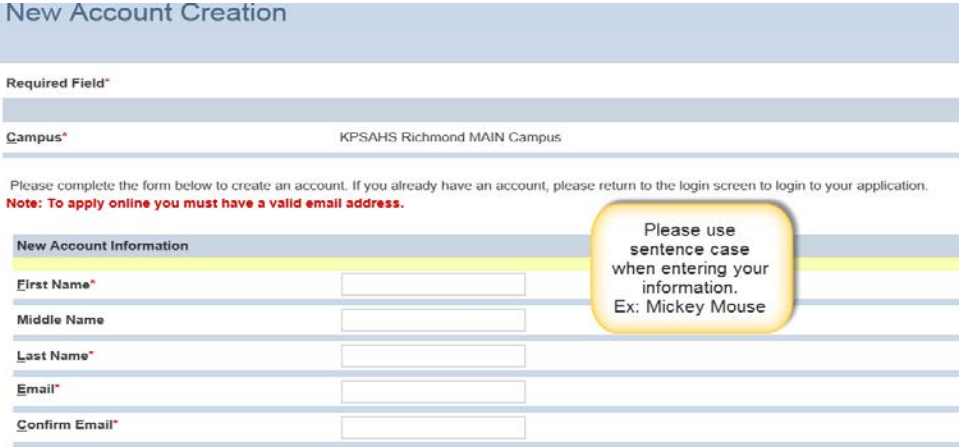

## **3a. Create your Password**

Please complete the form below to create an account. If you already have an account, please return to the login screen to login to yo Note: To apply online you must have a valid email address.

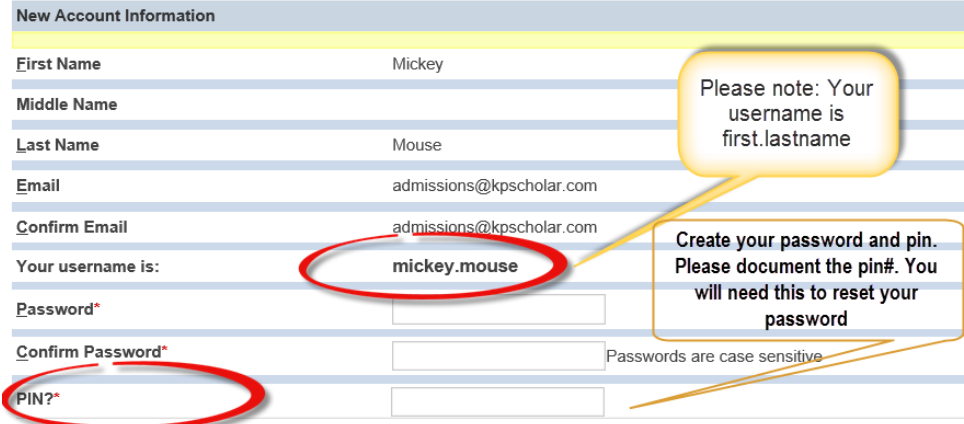

**Note: Once you create an account, you will receive an email like the one below. Retain it for your records. In the event you created an account in a prior year you will need to create a new password and pin for the new application.**

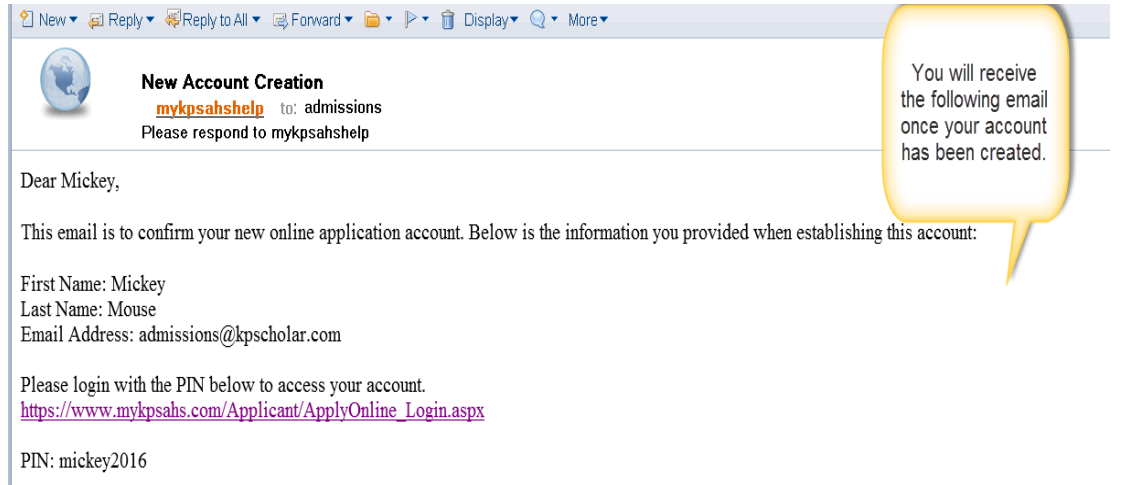

Once you are directed to the online application you will need to complete the following 8 steps, as well as uploading your documents under "My Documents."

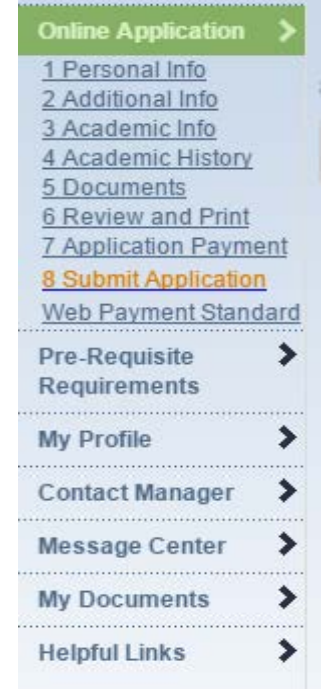

Step 1: **Enter in your personal information:** Use sentence case: Mickey Mouse. Enter all required personal information. Click 'Save and Continue' after each step. Step 2: **Enter additional information as required**

Step 3: **Academic Information:** Enter the degree, program and start date in which you are interested. Please also enter whether you are interested in other program(s) in the 'Other Programs' text box.

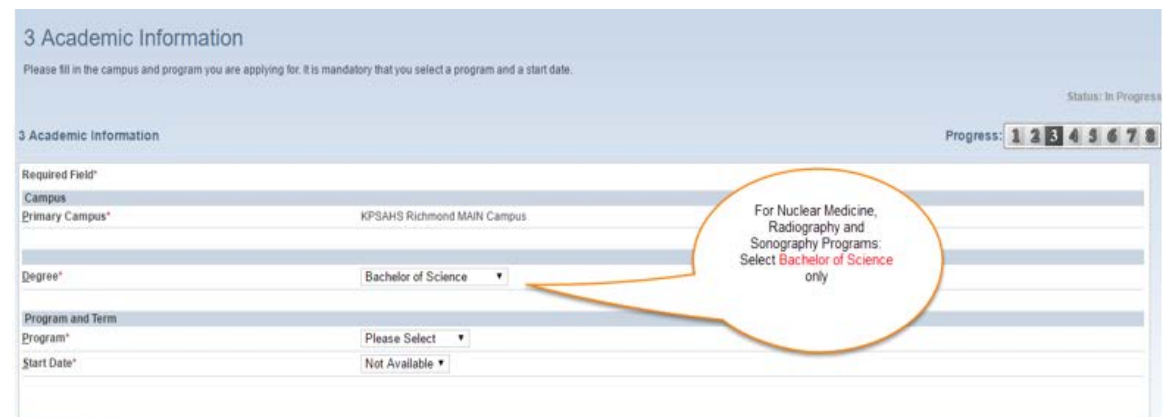

## Step 4: **Academic History**

Enter ONLY your highest education level achieved. The additional information in this section is not saved.

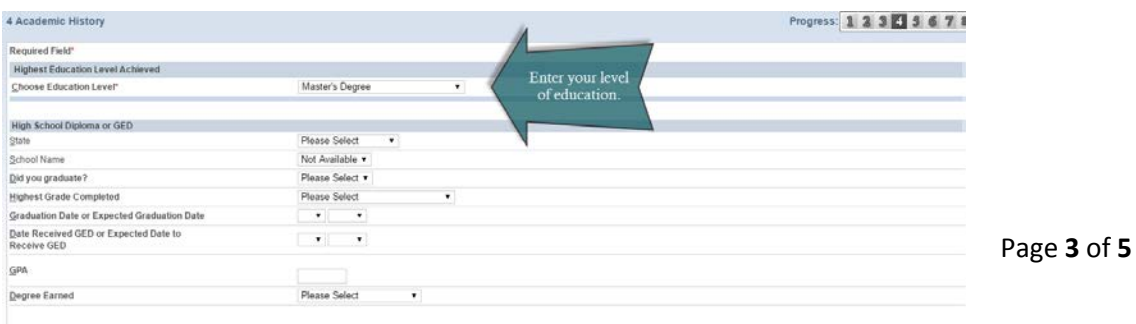

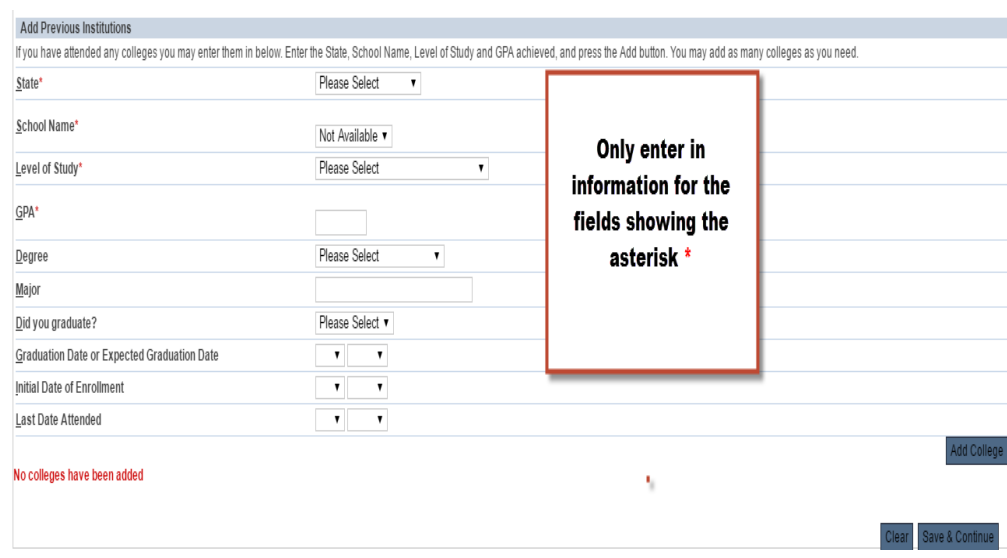

Click save and continue to complete the remainder of the application. Your mailed official transcripts will be reviewed for your full college academic history.

Step 5: **Documents- Skip this you will be required to upload documents after you submit the online application.** A preliminary list of documents that we require to process your application is shown here. You will submit these by uploading them (via the 'My Documents' folder).

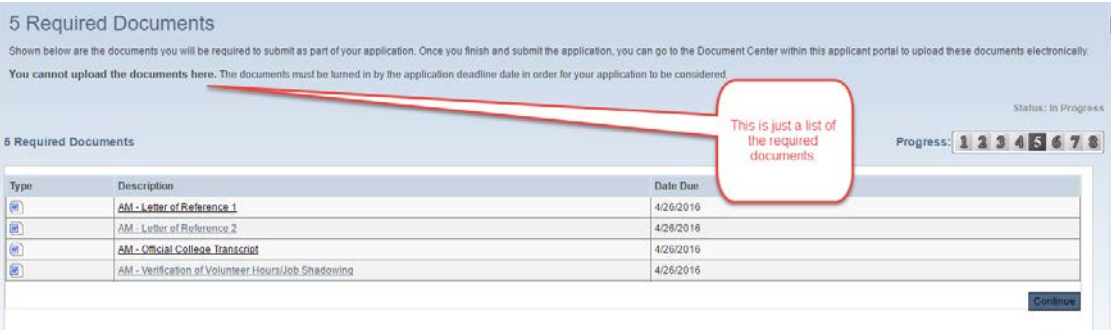

**Note: Do not upload transcripts they must be mailed to admissions. Your application will not be reviewed until your official transcripts have been received.**

Step 6: **Print and Review:** Please review all information before submitting your application.

Step 7: **Application Payment:** You will be directed to PayPal to make your payment. **Please use the web payment link provided to pay your application fee.**

**Be sure to follow the link and pay your fee. Applications will not be considered until the application fee is paid and all required supporting documentation has been received by the KPSAHS Admissions Office.** 

Step 8: **Submit.** Please note once you submit your application you should then be able to upload the required supporting documents.

For applicants that have applied in the year prior admissions must process your duplicate application before you can upload documents. This process can take 24-72 hrs.

**Now that you have submitted your online application:** You must log back into the Applicant Portal to upload your (2) Reference Letters, Job Shadow/Volunteer Hours and Resume.

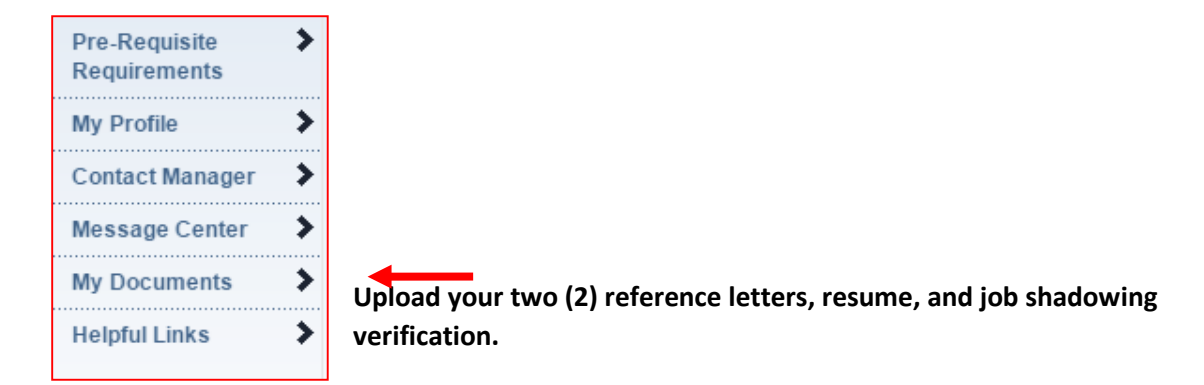

## **Note: Do not upload your official transcripts. They must be mailed to:**

 **Kaiser Permanente School of Allied Health Sciences Admissions Department 938 Marina Way South Richmond, CA 94804 Please contact Admissions at (510) 231-5123 with any questions.**